## İşlem Listeleri

Toplu SMS ve e-mail gönderilecek olan müşterilerin listesi Satış & Pazarlama modülü altında yer alan İşlem Listeleri seçeneğiyle oluşturulur.

Yeni bir işlem listesi oluşturmak için İşlem Listeleri ekranındaki Yeni İşlem Listesi  $\boxed{\oplus}$  Yenilşlem listesi seçeneğine tıklanır.

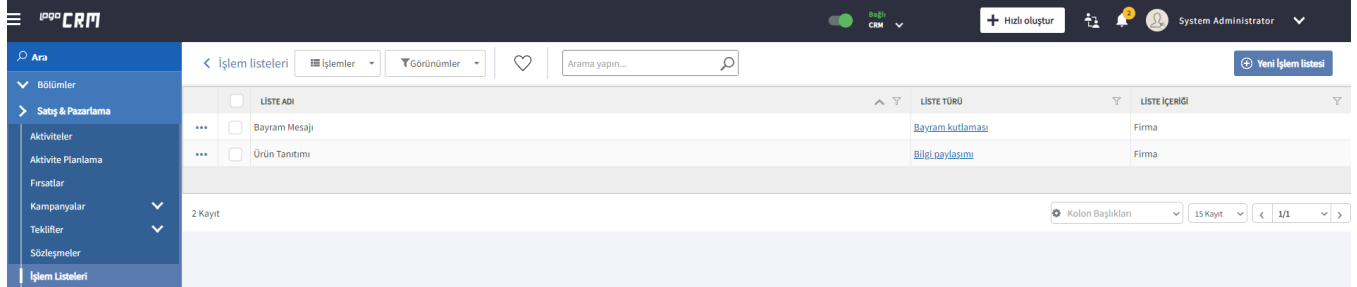

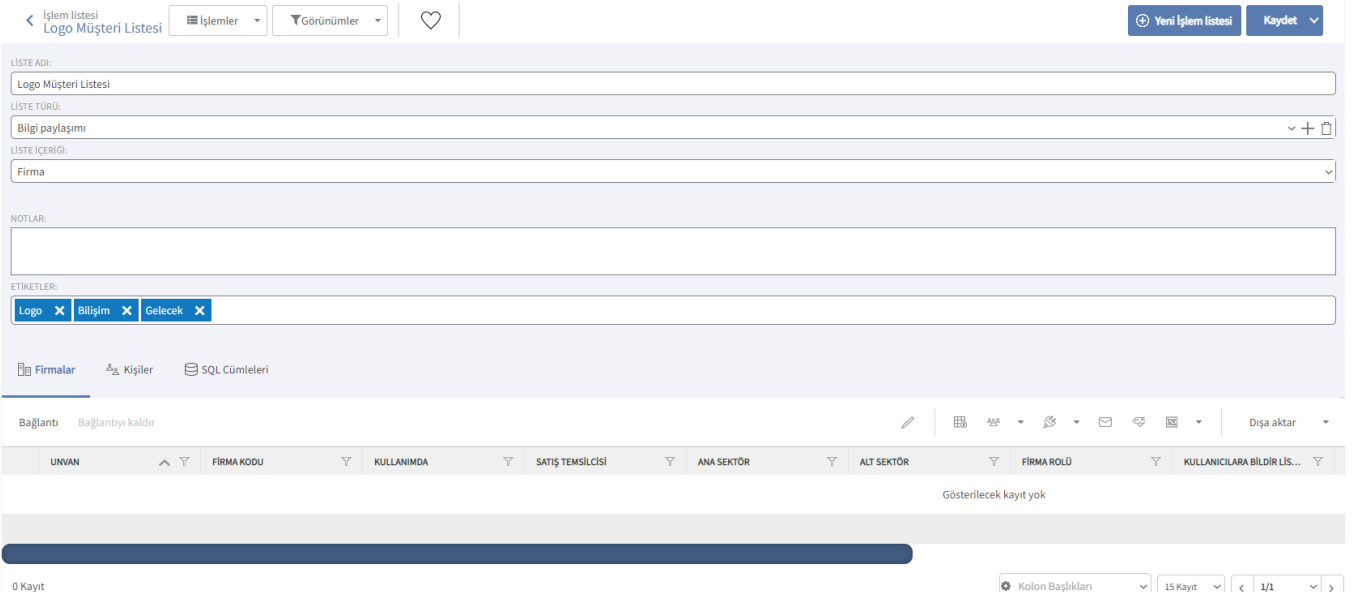

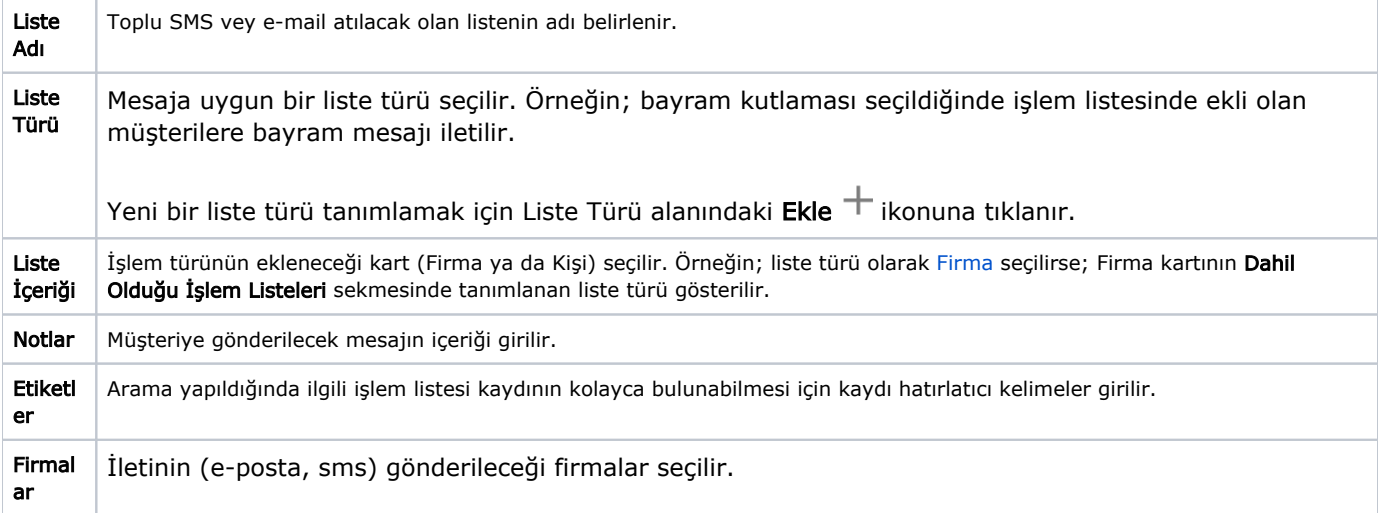

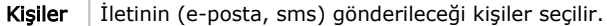